Regierungspräsidium Darmstadt

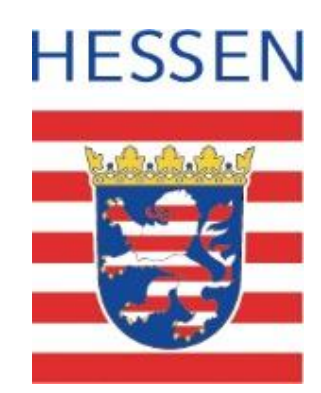

Anleitung für die Nutzung des NATUREG-Viewers zur Prüfung des Vorkaufsrechts des Landes Hessen nach § 66 Bundesnaturschutzgesetz (BNatSchG)

Nach § 66 BNatSchG steht den Ländern ein Vorkaufsrecht zu an Grundstücken,

1. die in Nationalparken, Nationalen Naturmonumenten, Naturschutzgebieten oder als solchen einstweilig sichergestellten Gebieten liegen,

2. auf denen sich Naturdenkmäler oder als solche einstweilig sichergestellte Gegenstände befinden,

3. auf denen sich oberirdische Gewässer befinden.

Ob der Vorkaufsanspruch an einem bestimmten Grundstück besteht, kann in wenigen Schritten über den NATUREG-Viewer geprüft werden. Die vorliegende Handreichung soll hierzu eine Erläuterung geben.

### 1. Starten der Anwendung

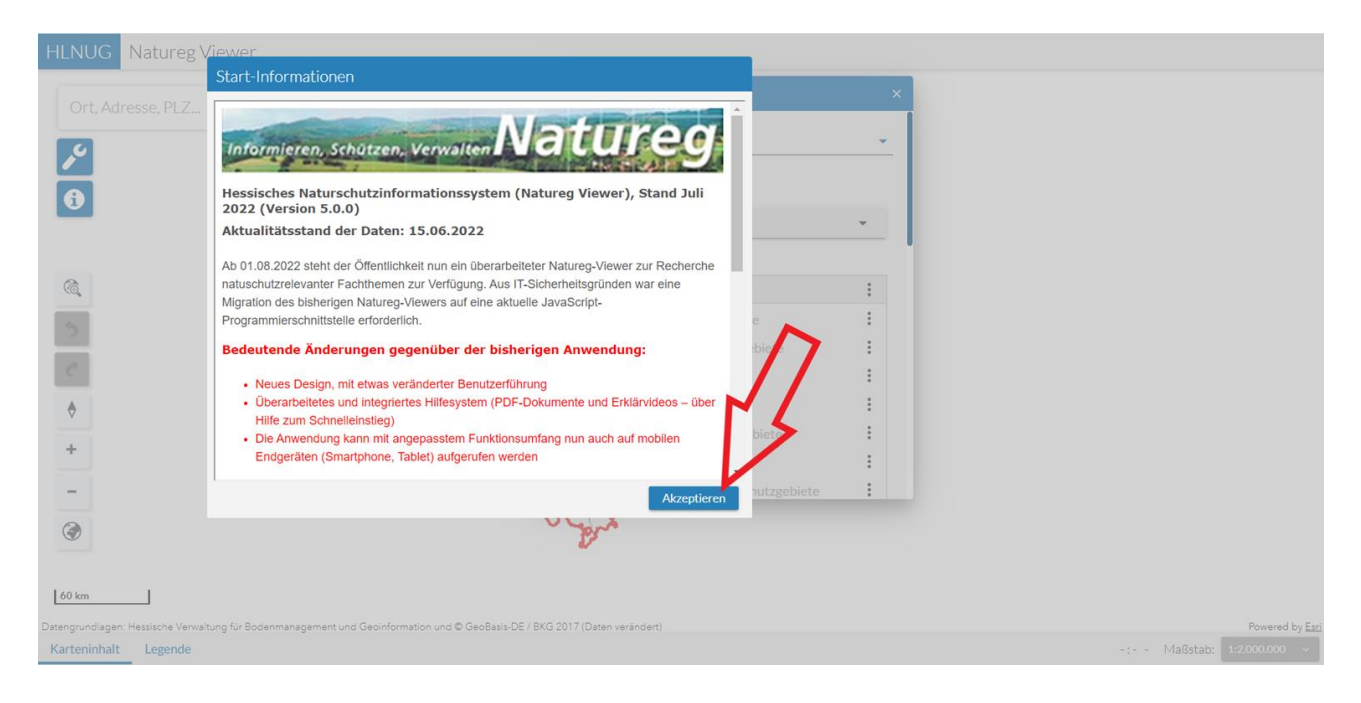

Bild 1: Geben Sie in Ihrem Internetbrowser http://natureg.hessen.de ein. Die Anwendung öffnet sich im Browserfenster und zeigt die Start-Informationen. Klicken Sie dort auf "Akzeptieren".

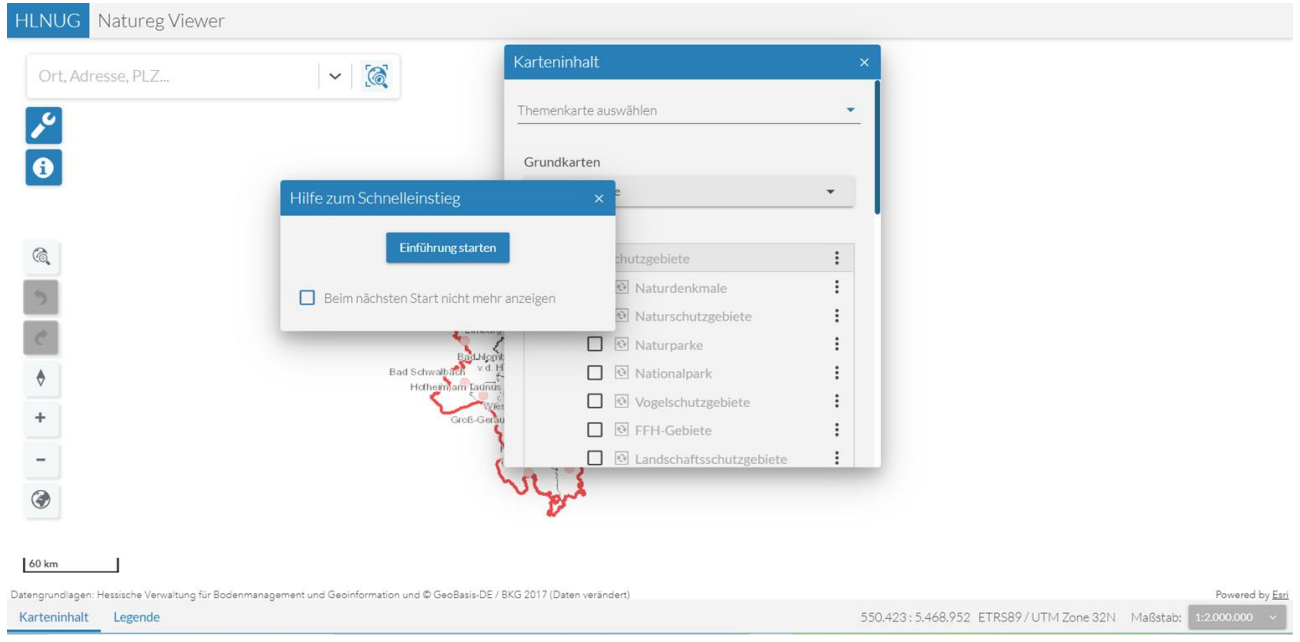

Bild 2: Nun können Sie die Einführung in die Bedienung der Anwendung ansehen oder überspringen.

| <b>HLNUG</b><br>Natureg Viewer                                                                                                    |                                                                                        |                                               |                |                                                   |                    |
|----------------------------------------------------------------------------------------------------|----------------------------------------------------------------------------------------|-----------------------------------------------|----------------|---------------------------------------------------|--------------------|
| Ort, Adresse, PLZ                                                                                                    | $\odot$<br>$\checkmark$                                                                |                                               |                |                                                   |                    |
| $\mathcal{S}$                                                                                                    |                                                                                        | Karteninhalt                                  |                |                                                   |                    |
| $\overline{\mathbf{e}}$                                                                                                    | Korbach                                                                                | Themenkarte auswählen                         |                |                                                   |                    |
|                                                                                                    |                                                                                        | Grundkarten                                   |                |                                                   |                    |
|                                                                                                    |                                                                                        | Übersichtskarte                               |                |                                                   |                    |
| $\circledcirc$                                                                                                    | Marburg                                                                                | Themenkarten                                  |                |                                                   |                    |
|                                                                                                    | Gießen<br>Wetzlar,                                                                     | $\Box$<br>$\Box$ Schutzgebiete<br>$\check{~}$ |                |                                                   |                    |
|                                                                                                    | Limburg <sup>{</sup><br>Friedberg                                                      | Naturdenkmale                                 |                |                                                   |                    |
| $\spadesuit$                                                                                                    | d.Homburg<br>v.d. Hohe<br>Bad Schwalbach<br>Frankfurt<br>Coffenbac<br>Hothermam Taunus | Naturschutzgebiete<br>0<br>Naturparke<br>0    |                |                                                   |                    |
| $\ddot{}$                                                                                                    | Viesbaden Dietzenb<br>Groß-Gerau CDamstad                                              | Nationalpark<br>$\Box$                        |                |                                                   |                    |
| $\overline{a}$                                                                                                    | Pleppenheim<br>(Bergstraße)                                                            | Vogelschutzgebiete<br>0                       |                |                                                   |                    |
| $\circledcirc$                                                                                                    |                                                                                        | E FFH-Gebiete<br>n.                           |                |                                                   |                    |
|                                                                                                    |                                                                                        | $\Box$<br>Landschaftsschutzgebiete            | $\ddot{\cdot}$ |                                                   |                    |
| 60 km                                                                                                    |                                                                                        |                                               |                |                                                   |                    |
| Datengrundlagen: Hessische Verwaltung für Bodenmanagement und Geoinformation und @ GeoBasis-DE / BKG 2017 (Daten verändert)<br>Powered by Esri |                                                                                        |                                               |                |                                                   |                    |
| Karteninhalt<br>Legende                                                                                                    |                                                                                        |                                               |                | 480.997: 5.434.662 ETRS89 / UTM Zone 32N Maßstab: | $1:2,000,000 \sim$ |

Bild 3: Sie können das Fenster Karteninhalt beliebig auf der Seite verschieben.

## 2. Auswahl des Flurstücks

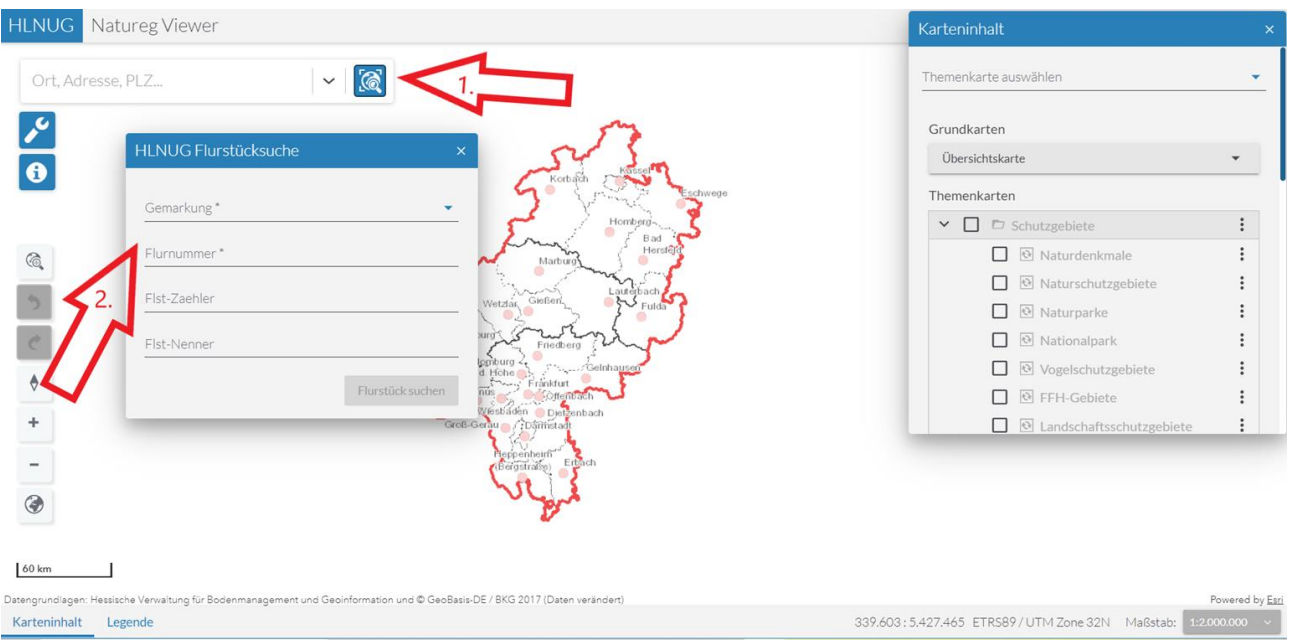

Bild 4: Über die Flurstücksuche können Sie gezielt das betreffende Flurstück aufrufen. Das entsprechende Formular öffnet sich durch Klick auf das Symbol "Flurstücksuche". Geben Sie dort die Flurstückdaten ein.

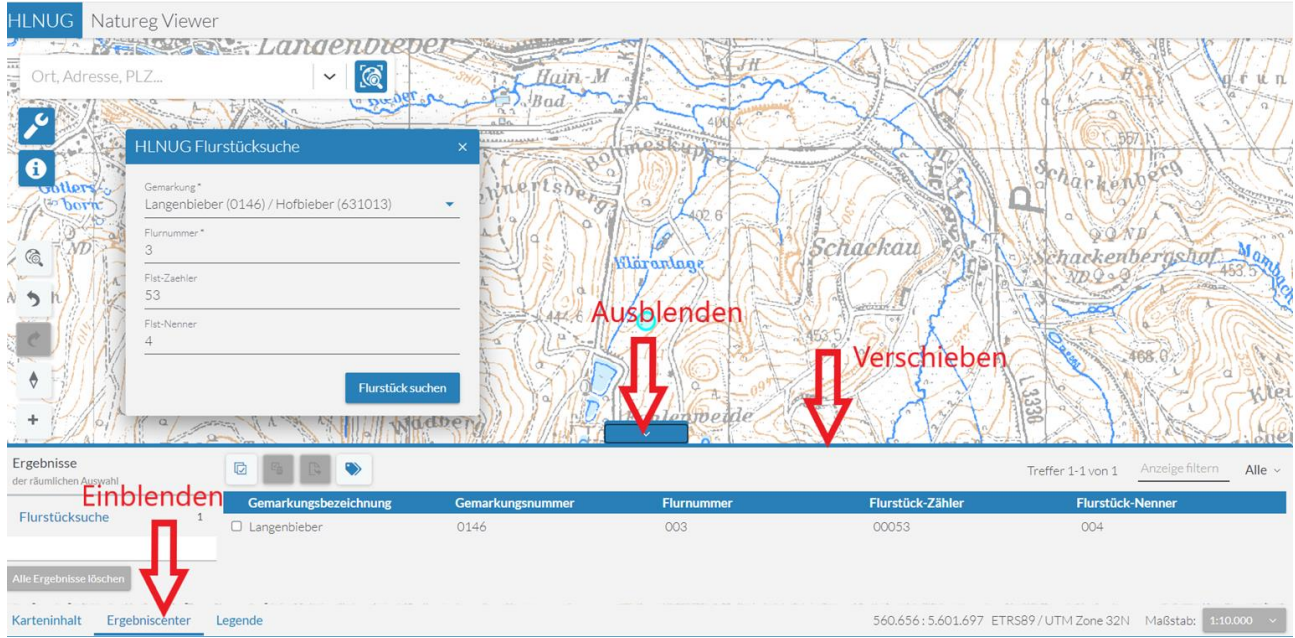

Bild 5: Die Ergebnisansicht können Sie ausblenden, indem Sie auf das Symbol in der Mitte klicken. Wieder einblenden können Sie sie durch Klick auf "Ergebniscenter" unten links. Die Flurstückinformationen können Sie ebenfalls durch Klick auf den blauen Punkt einblenden.

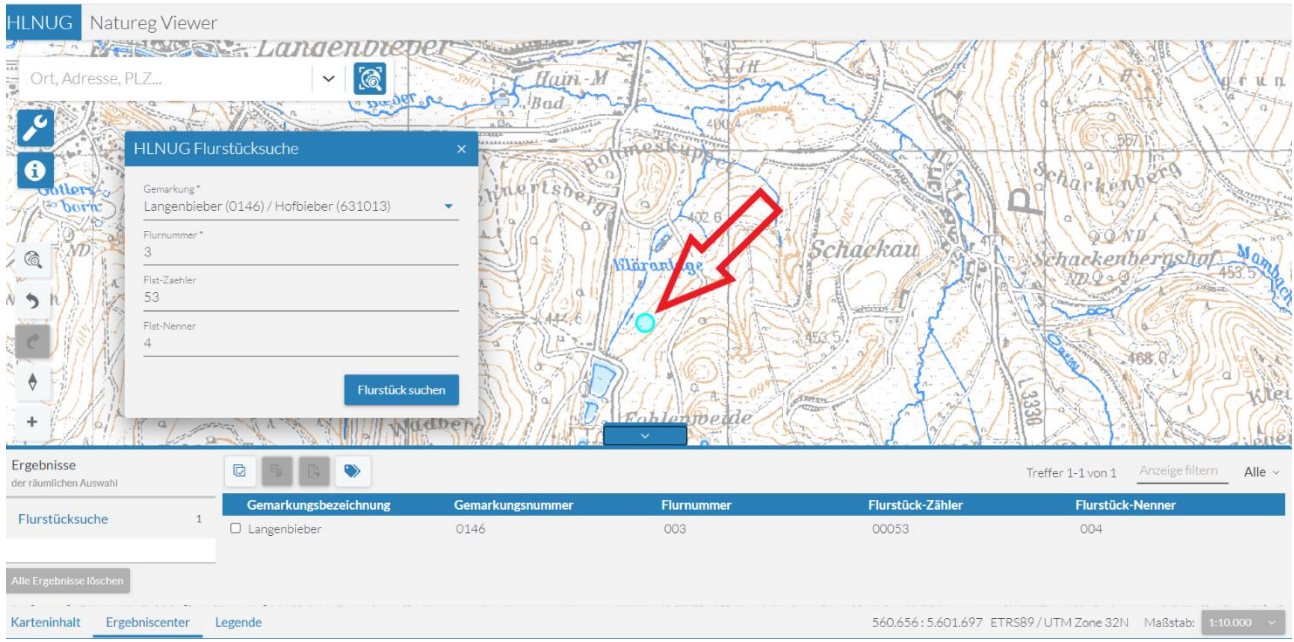

Bild 6: Das gesuchte Flurstück wird mit einem blauen Punkt markiert und im Maßstab 1:10.000 angezeigt. Unter dem Kartenbild werden die Flurstückdaten zusätzlich als Ergebnisansicht dargestellt.

## 3. Zuschalten der maßgeblichen Information für die Prüfung des Vorkaufsrechts und Wahl des Kartenausschnitts

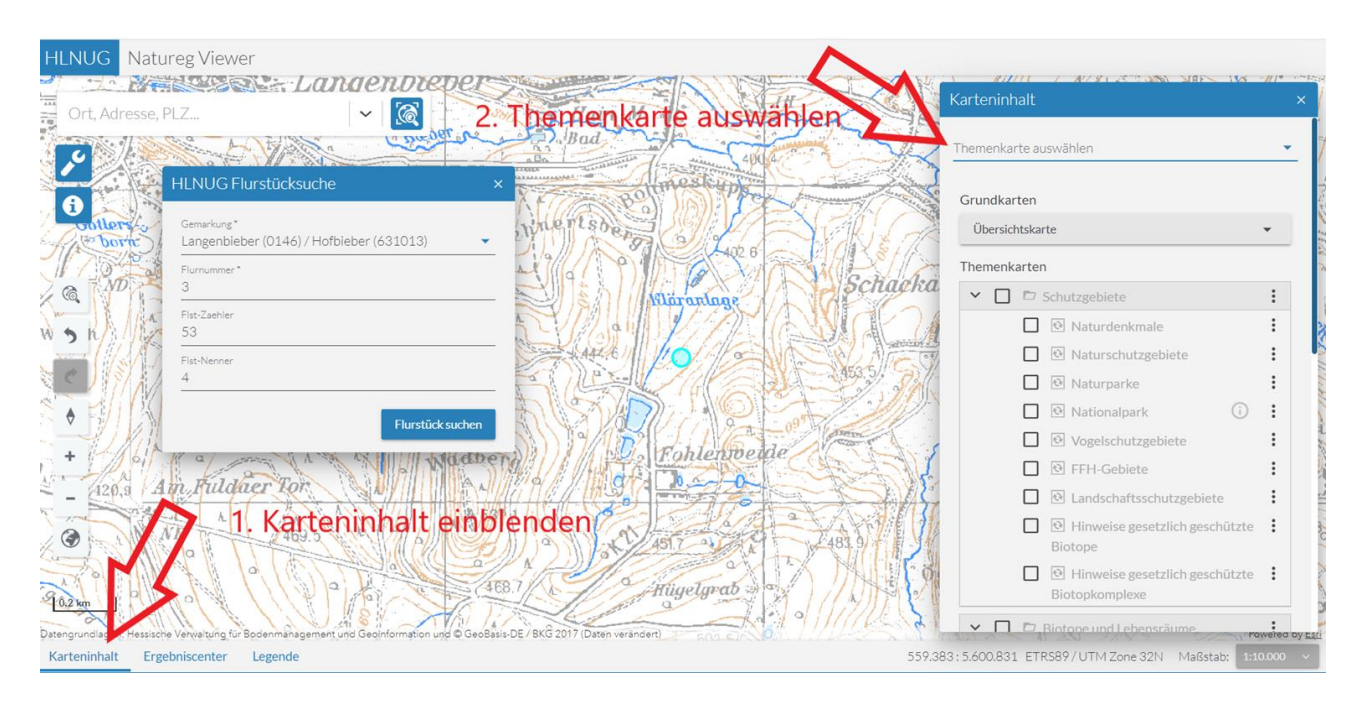

Bild 7: 1. Blenden Sie den Karteninhalt ein. 2.Wählen Sie die Themenkarte "Vorkaufsrecht nach § 66 BNatSchG".

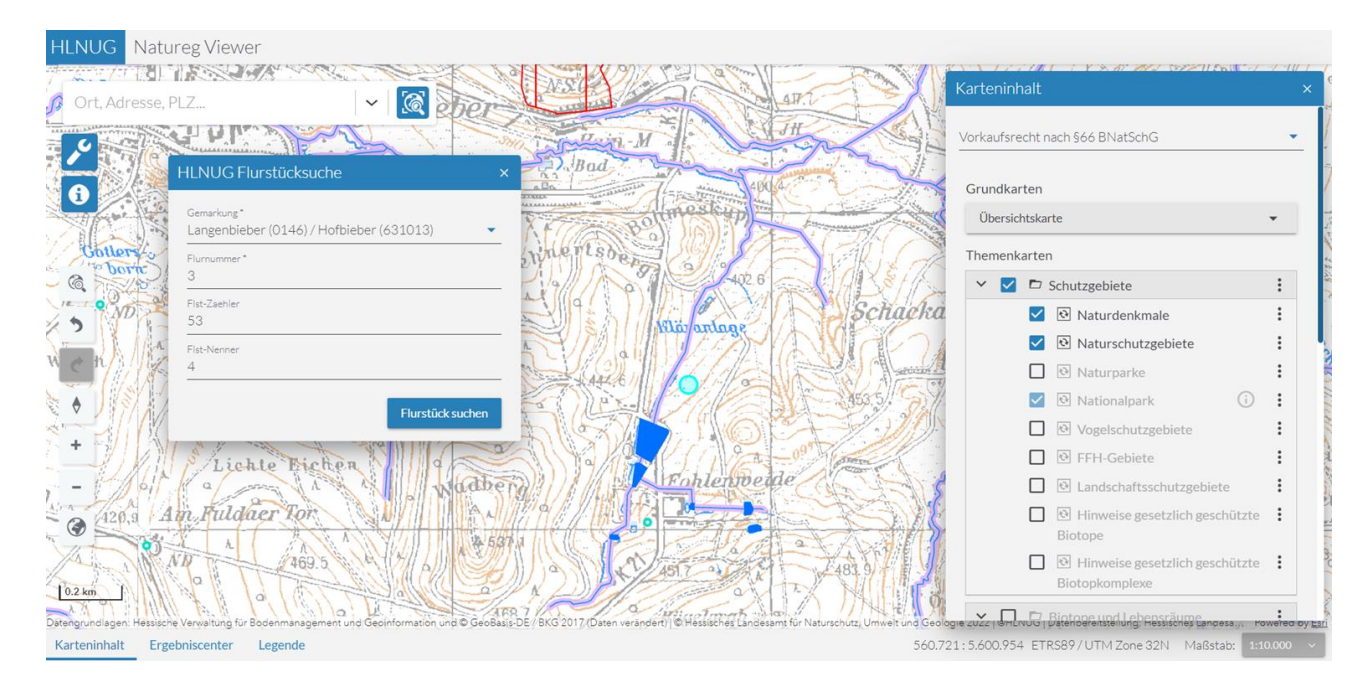

# Bild 8: Durch Aktivierung der Themenkarte werden Naturdenkmale,

Naturschutzgebiete, Nationalpark, Gewässerachsen, Gewässerflächen, "Gewässer – 10 m Puffer" sowie die Flurstücknummern eingeblendet.

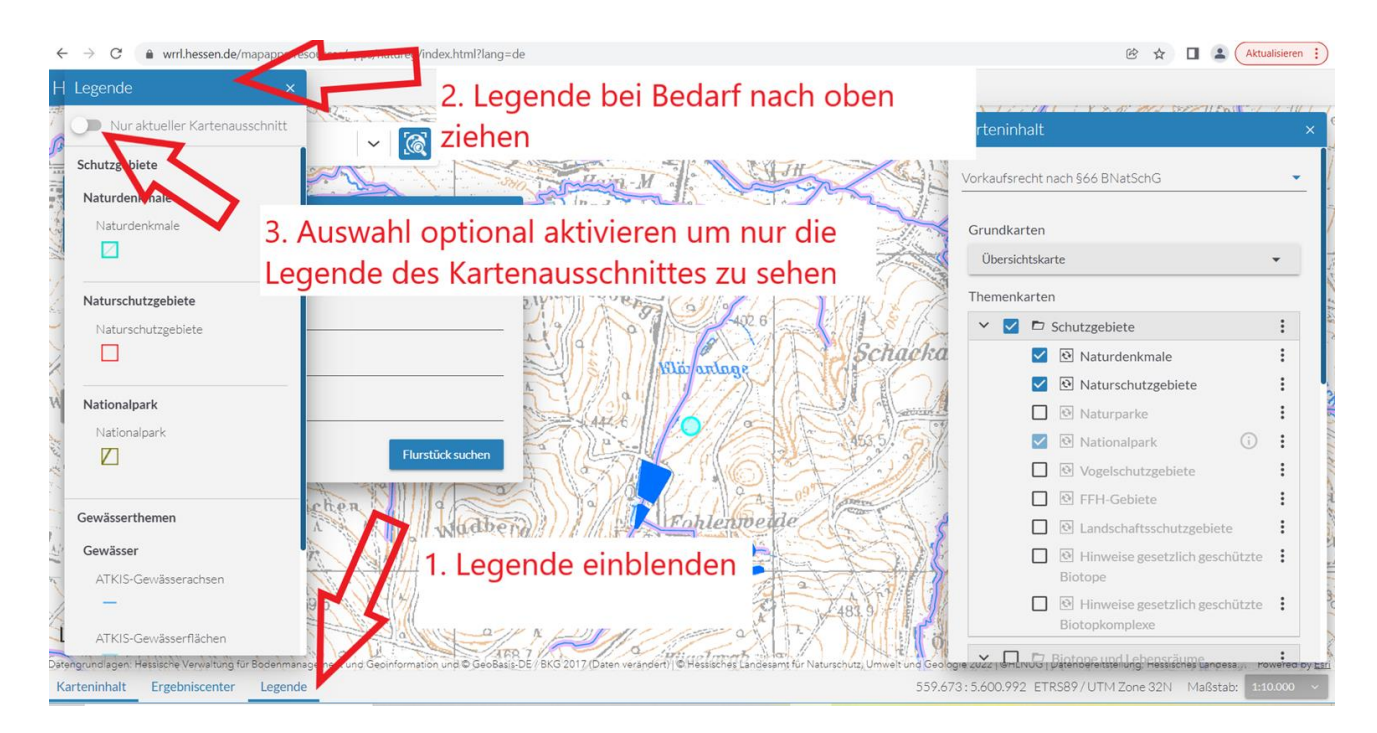

Bild 9: Blenden Sie die Legende ein, um die Bedeutung der farbigen Darstellungen zu sehen. Die Legende kann am Rand nach oben gezogen werden, damit mehr Inhalte zu sehen sind. Beim aktivieren des Schalters "nur aktueller Kartenausschnitt" werden nur die Legendensymbole erklärt, die im sichtbaren Kartenausschnitt vorhanden sind.

Relevant für die Prüfung nach § 66 BNatSchG durch das Regierungspräsidium Darmstadt sind zur Zeit nur die Grundstücke in den Naturschutzgebieten und Grundstücke mit darauf verlaufenden oberirdischen Gewässerachsen (Bäche, Flüsse,...) und oberirdischen Gewässerflächen (Seen, Teiche, Tümpel….)

#### Beispiel: Vorkaufsanspruch besteht

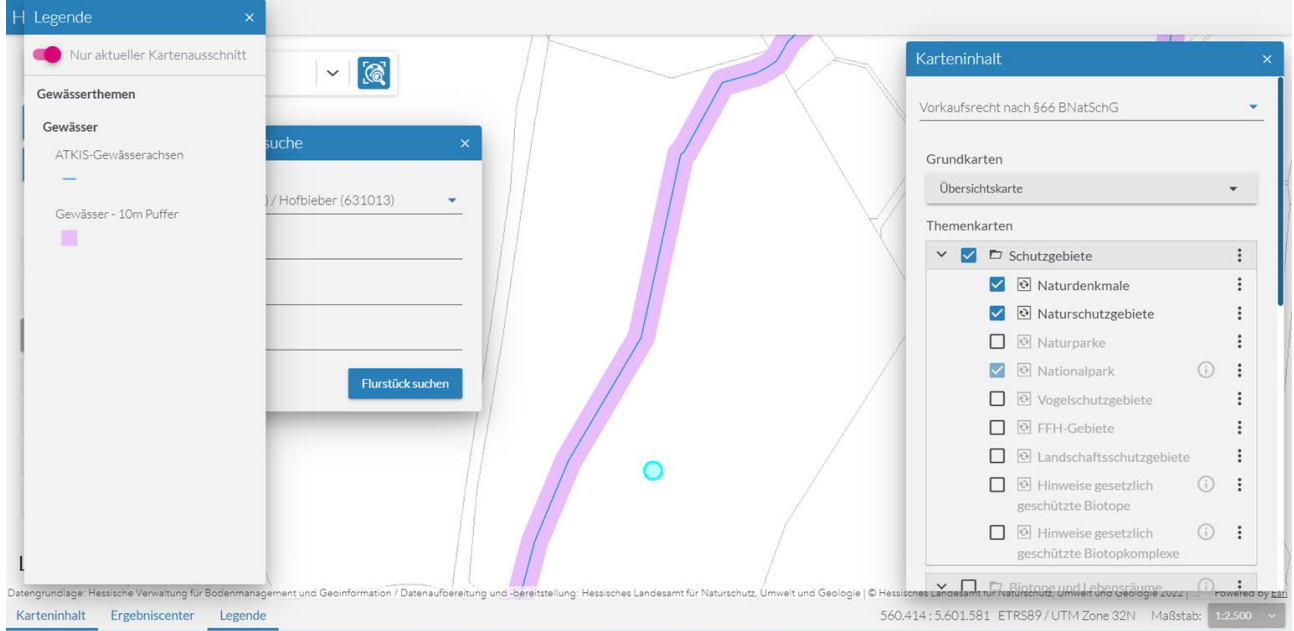

Bild 10, Beispiel 1: Das Flurstück wird von einem Oberflächengewässer geschnitten. Es besteht daher ein Vorkaufsanspruch.

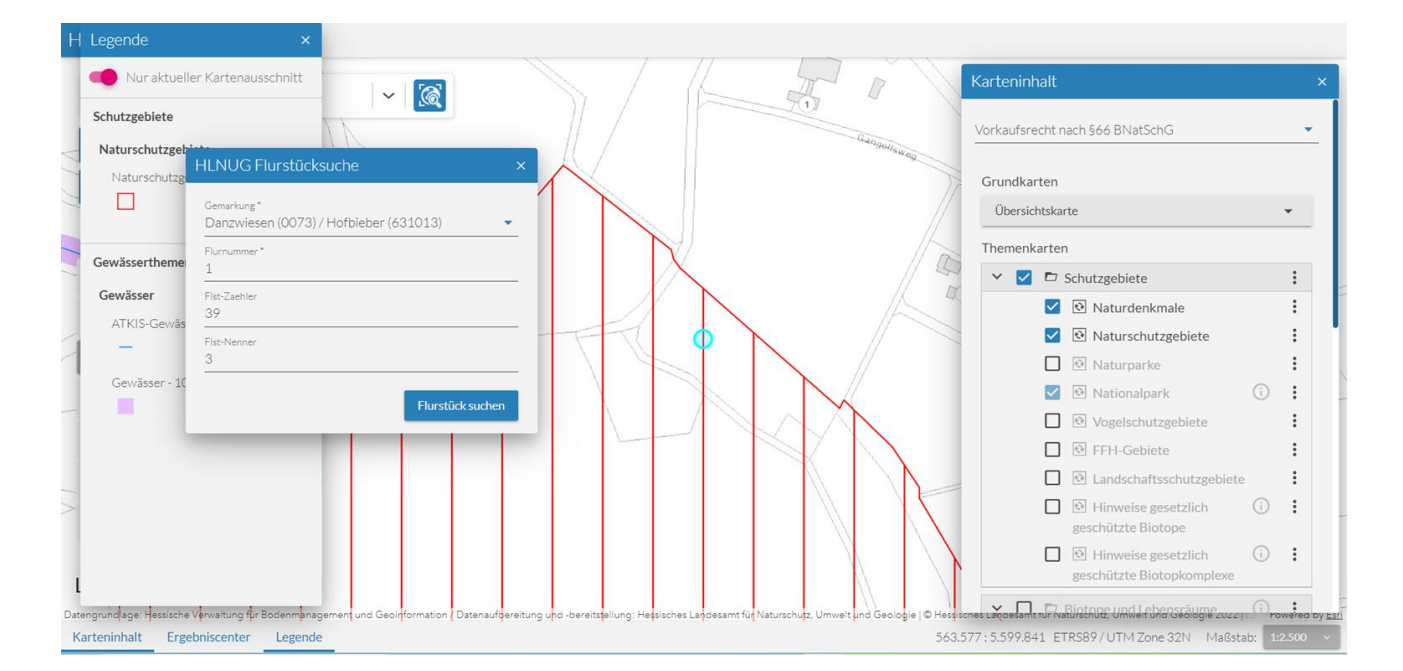

Bild 11, Beispiel 2: Das Flurstück befindet sich in einem Naturschutzgebiet. Es besteht daher ein Vorkaufsanspruch.

### Beispiel: Vorkaufsanspruch besteht nicht

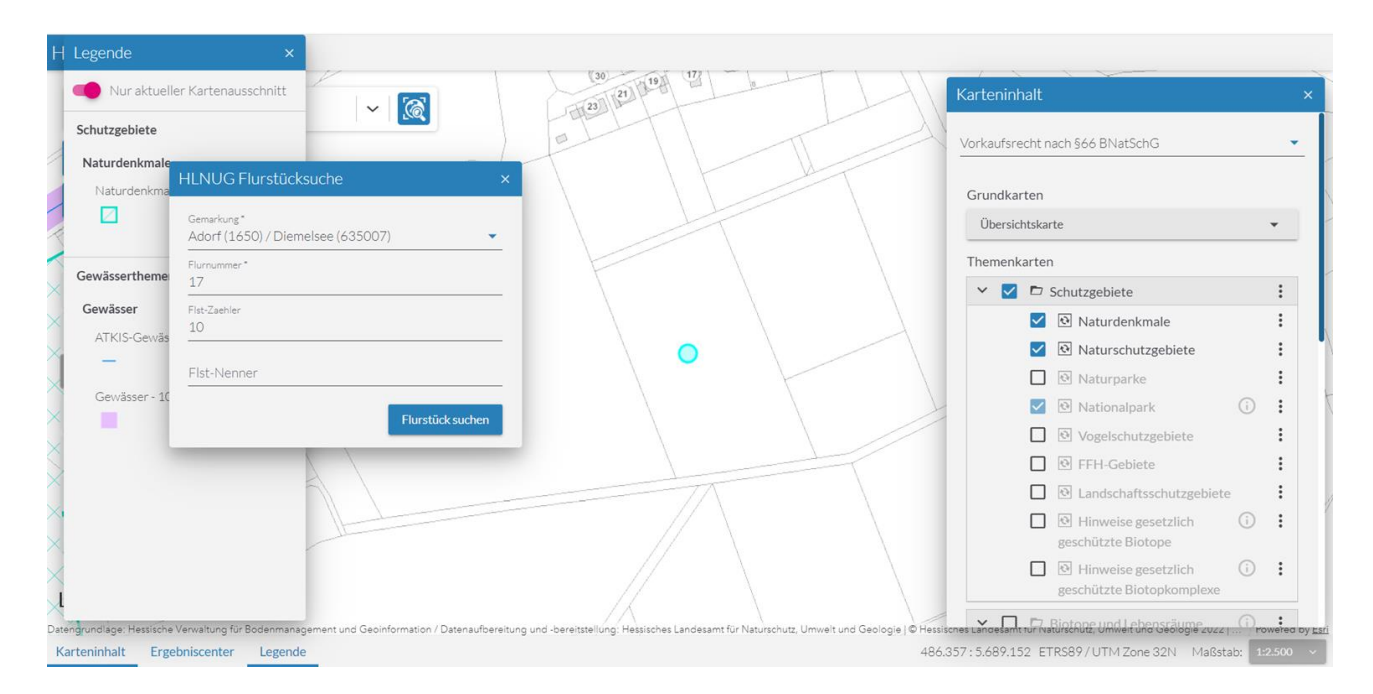

Bild 12, Beispiel 3: Das Flurstück schneidet keinen der Layer aus der Themenkarte "Vorkaufsrecht nach § 66 BNatSchG". Somit besteht kein Vorkaufsanspruch seitens des Landes Hessen bzw. das Land Hessen verzichtet auf seinen Vorkaufsanspruch.

Überdeckt sich keiner der Layer aus der Themenkarte "Vorkaufsrecht nach § 66 BNatSchG" mit dem betreffenden Grundstück, wird seitens des Landes Hessen kein Vorkaufsanspruch geltend gemacht. Die Inanspruchnahme des Vorkaufsanspruchs durch das Land Hessen ist nur dann abzufragen, wenn eine Überlagerung zwischen dem Flurstück und mindestens einem Layer aus der Themenkarte erkennbar ist.

Für die Dokumentation des Verzichts des Landes Hessen auf die Inanspruchnahme des Vorkaufsrechts genügt ein Ausdruck der Darstellung im NATUREG-Viewer.

### 4. Kartenausdruck

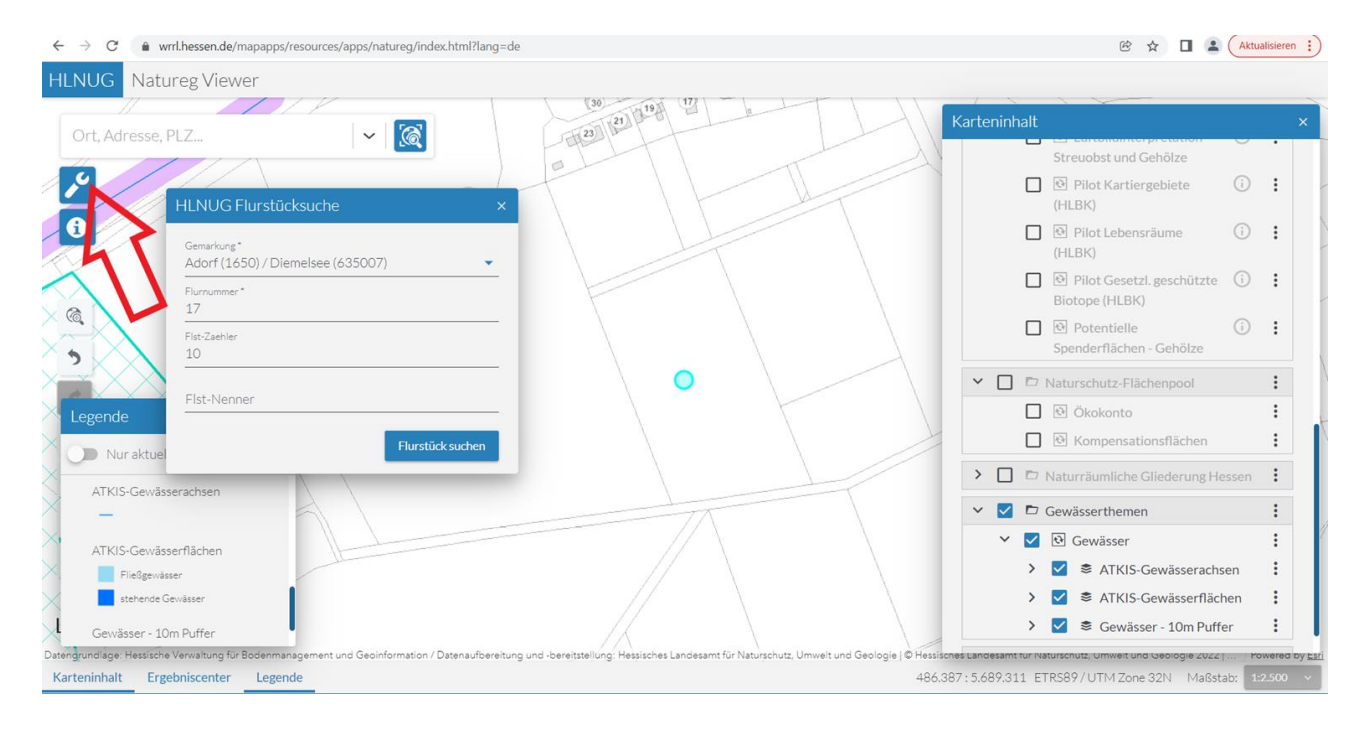

Bild 13: Klicken Sie auf "Standard-Werkzeuge" (Schraubenschlüssel-Symbol).

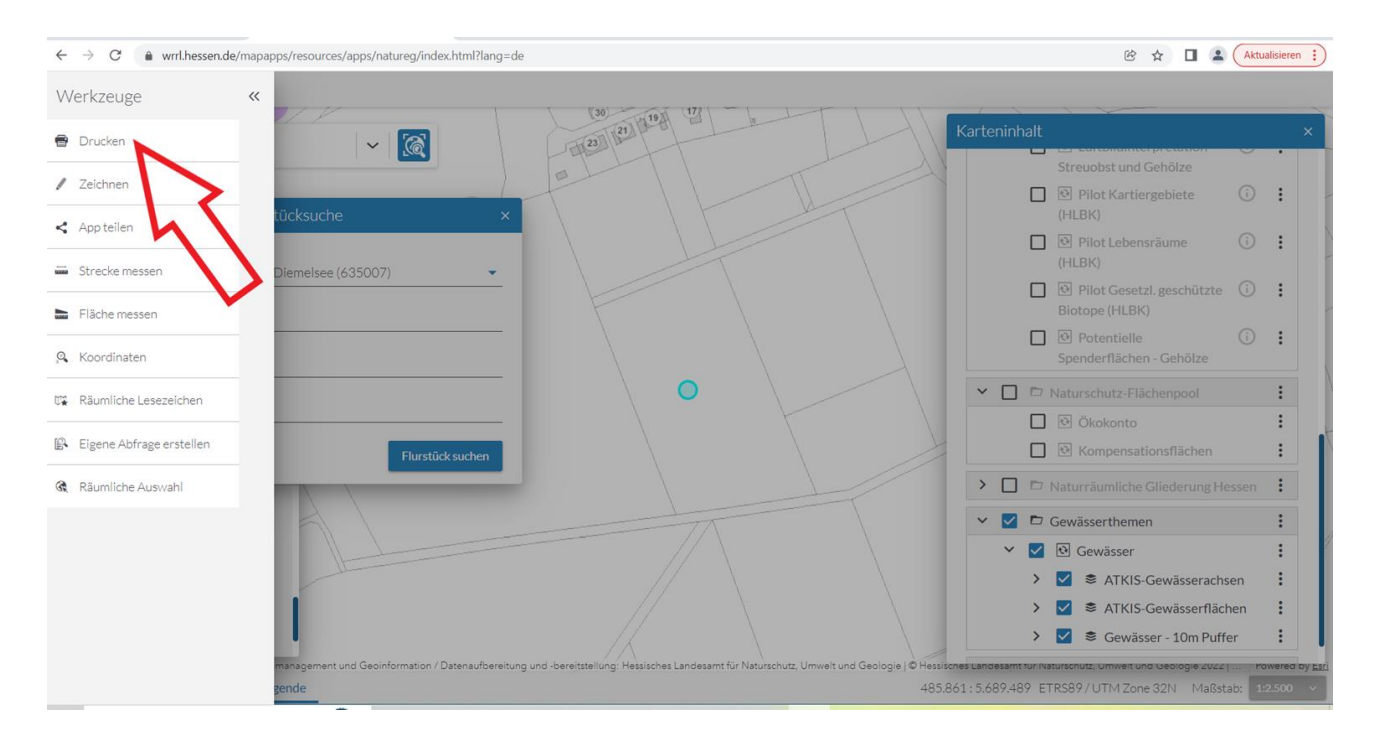

Bild 14: Wählen Sie "Drucken" aus.

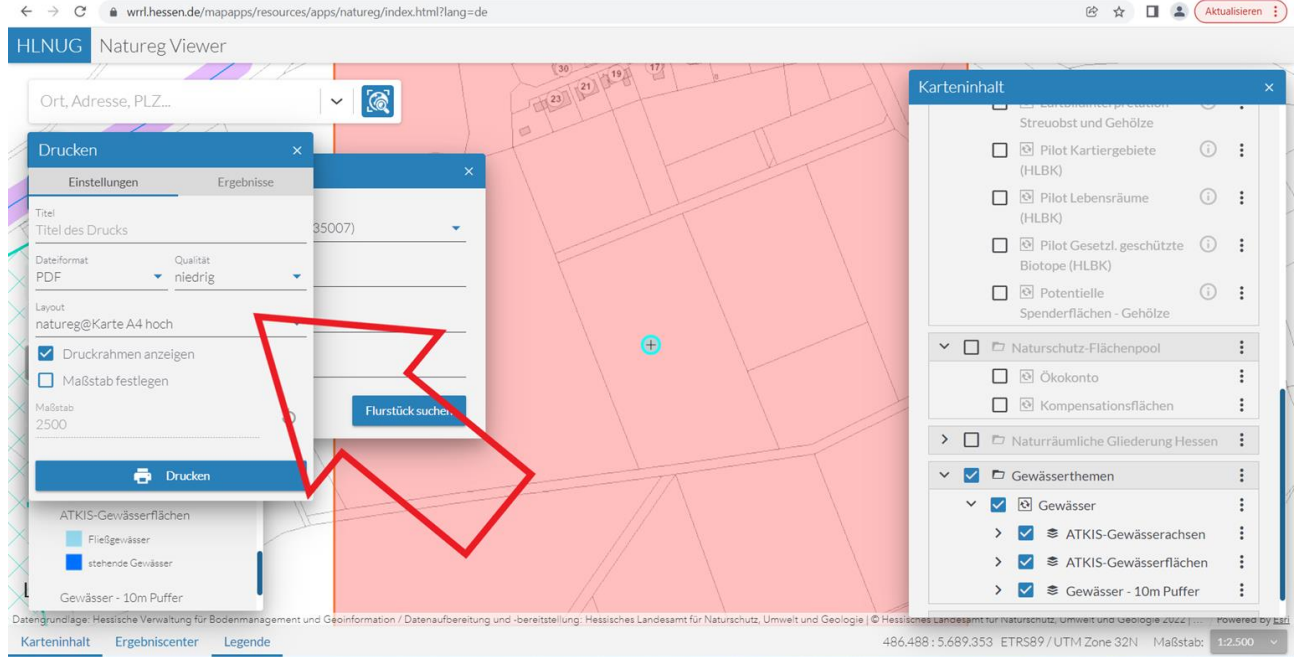

Bild 15: Nehmen Sie Ihre Einstellungen vor, die Sie benötigen und bestätigen mit "Drucken".

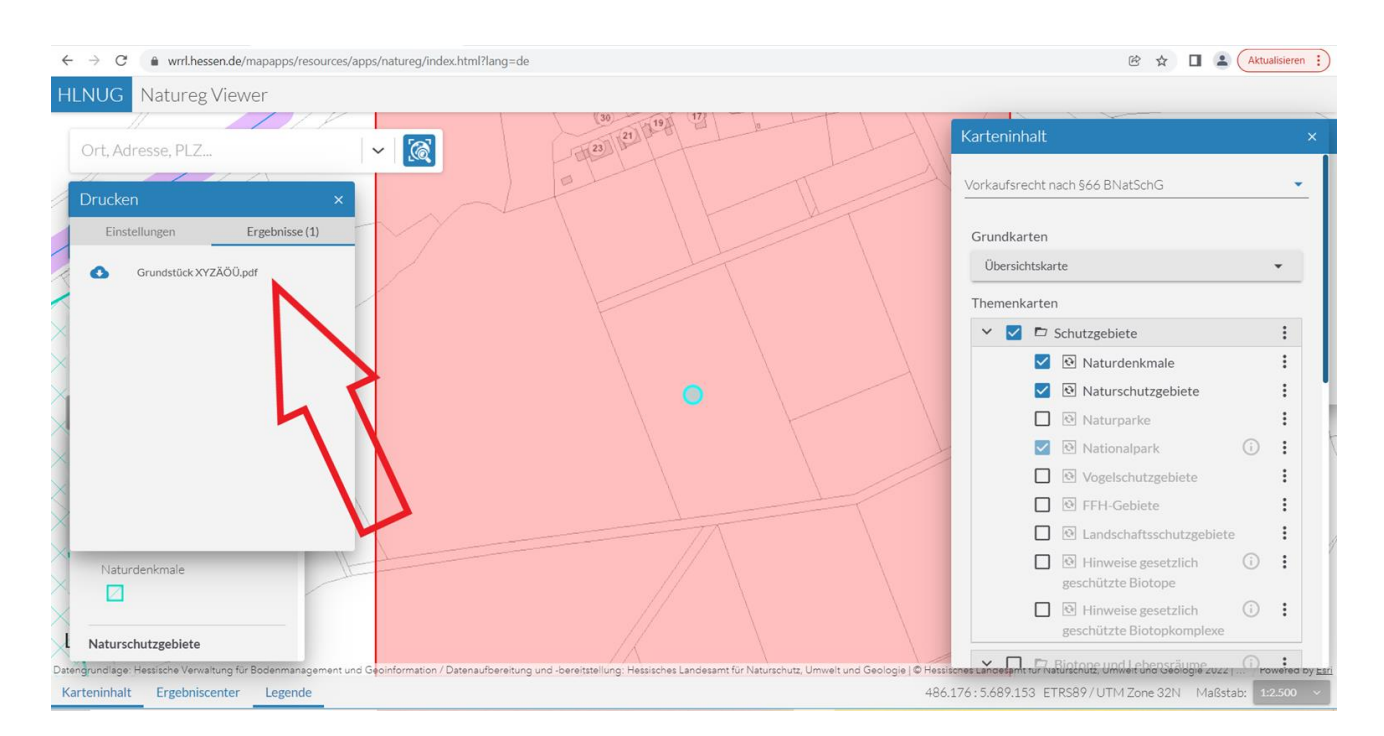

Bild 16: Bei den Ergebnissen erscheint die PDF-Datei. Sie können darauf klicken, um diese anzuzeigen.

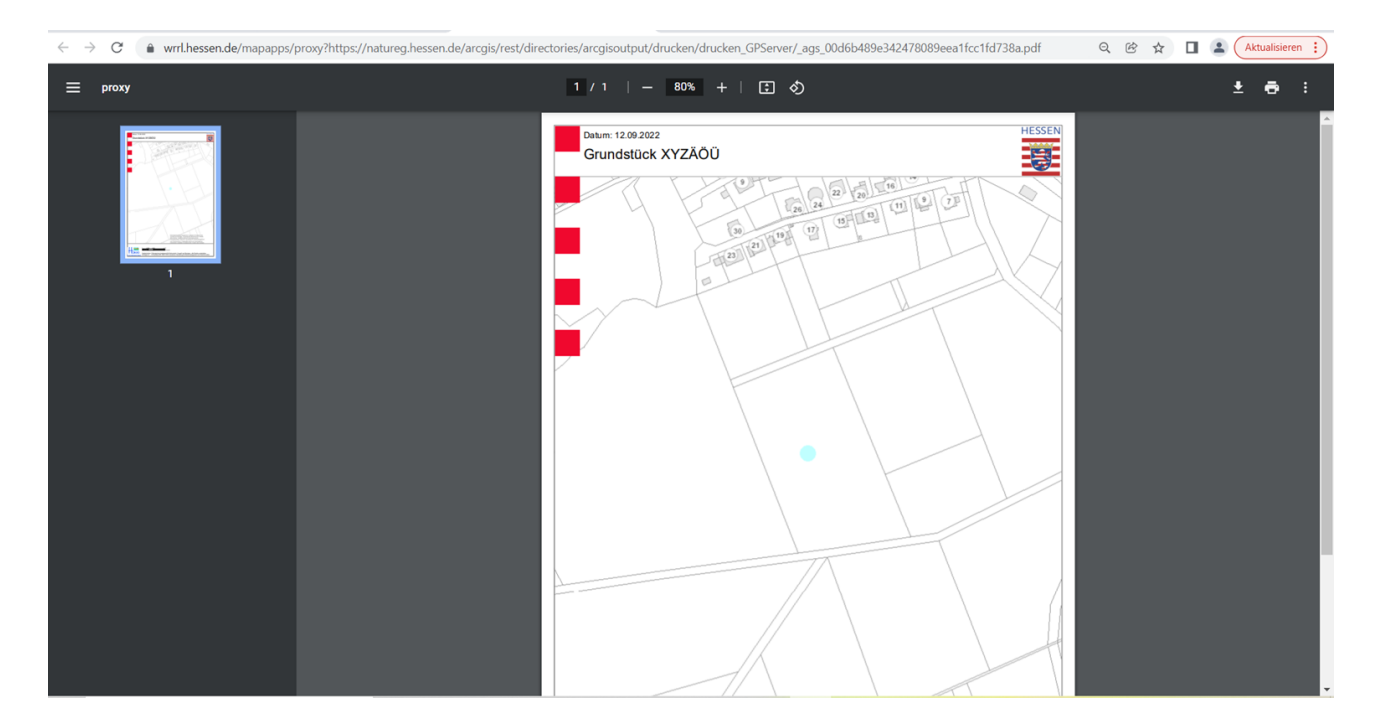

Bild 17: Dies ist Ihr digitaler Ausdruck für Ihre Unterlagen.

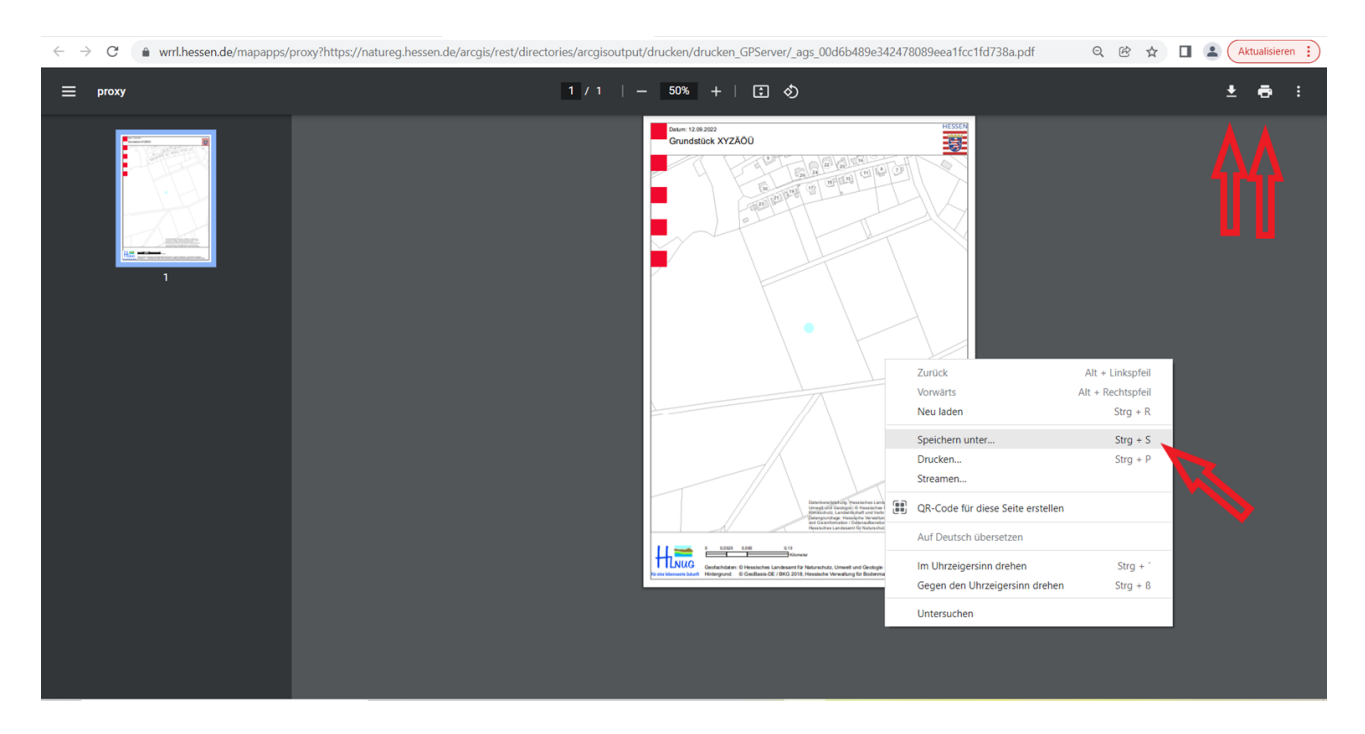

Bild 18: Diesen können Sie über Ihren Drucker ausdrucken, herunterladen, oder mit drücken der rechten Maustaste direkt mit dem Befehl "Speichern unter" in Ihre digitale Akte ablegen.

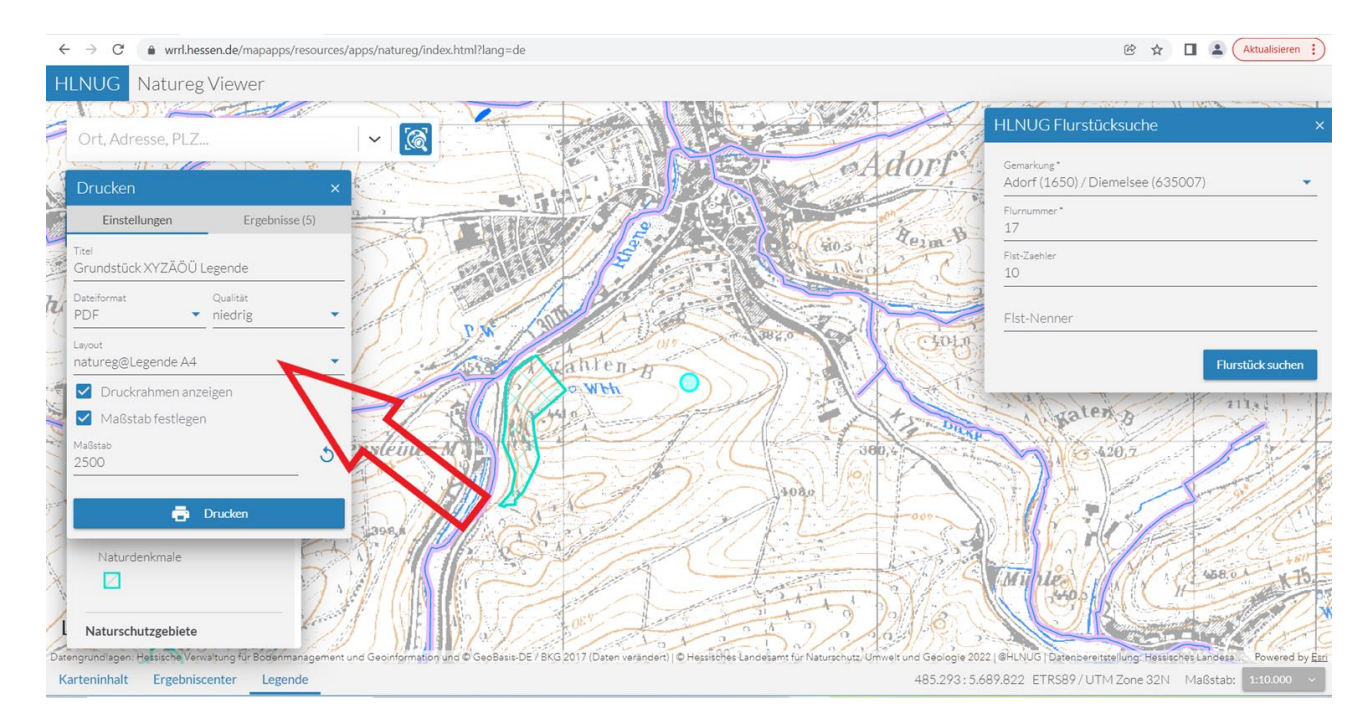

Bild 19: Um die Legende auszudrucken gehen Sie bitte wieder in den Natureg-Viewer zurück und wählen bei "Layout" Legende A4 oder A3 aus.

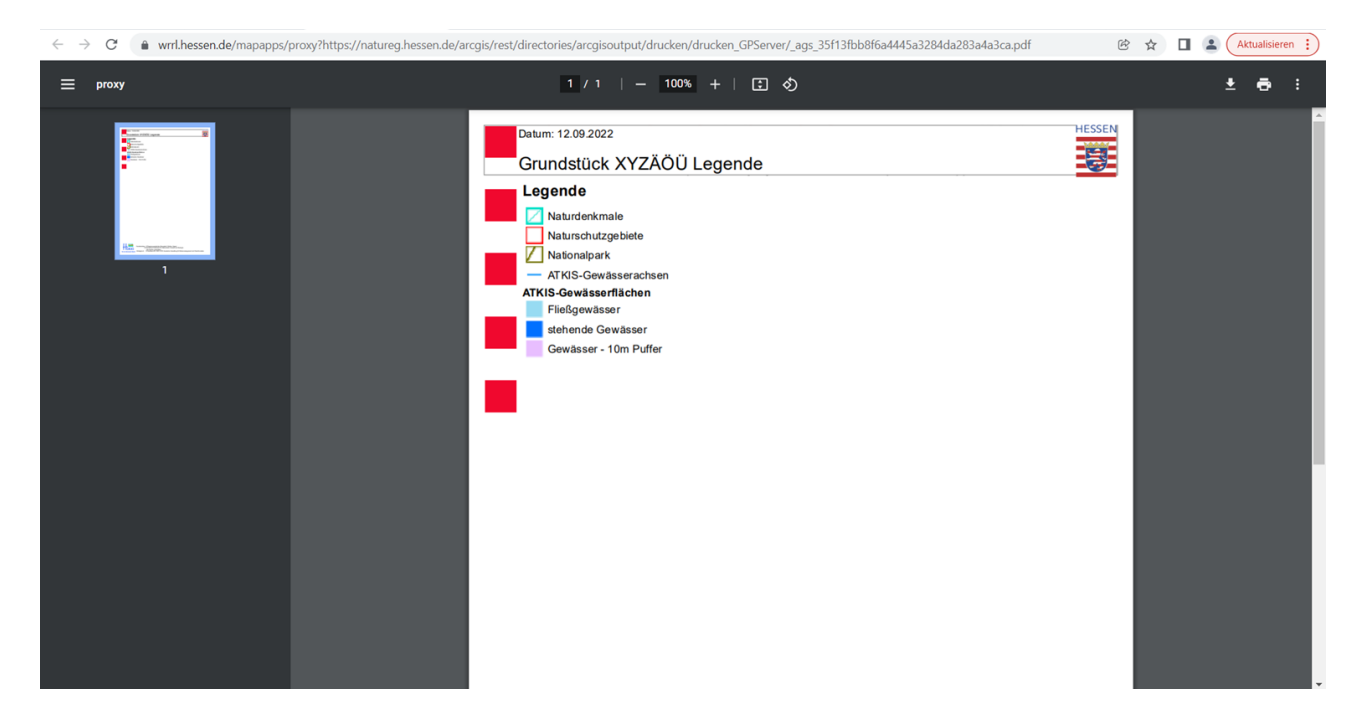

Bild 20: Die Legende zum gewählten Grundstück

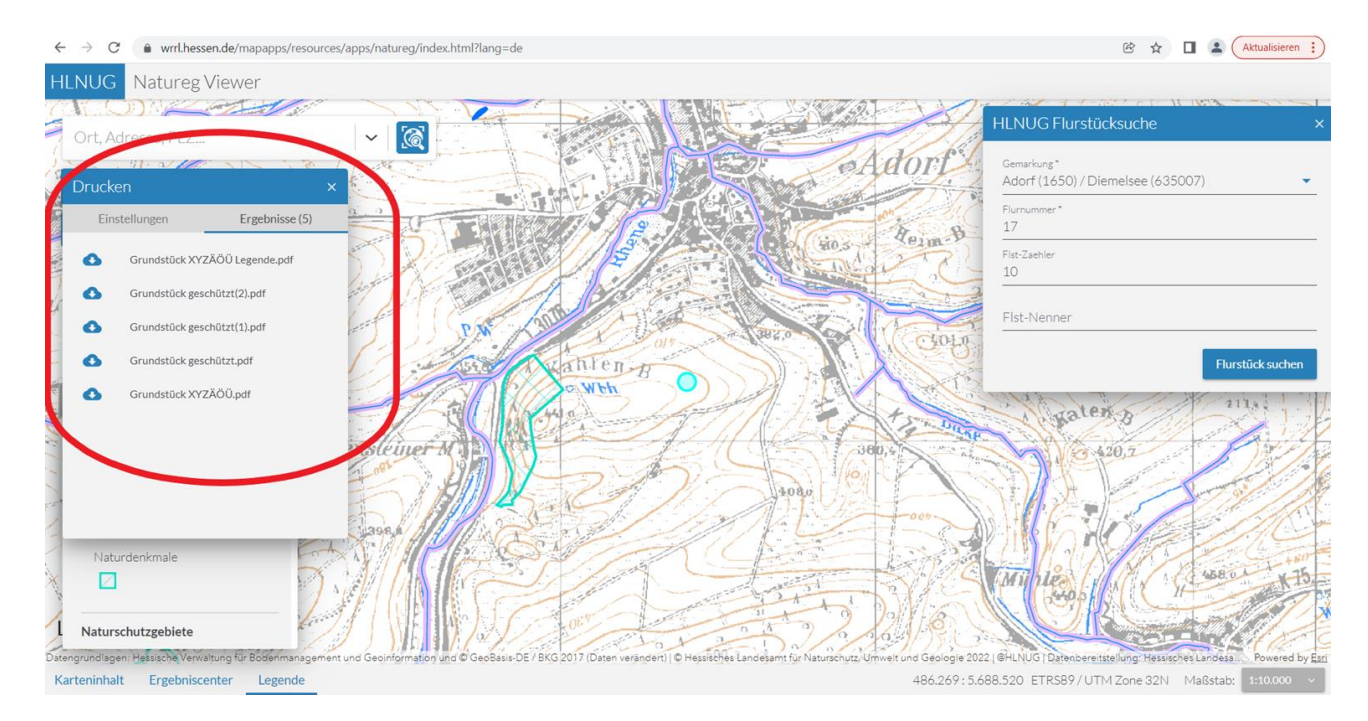

Bild 21: Ihre Druckergebnisse werden in den "Ergebnissen" während der aktuellen Sitzung zwischengespeichert. Daher macht es Sinn, ihren jeweiligen Ausdrucken einen eindeutigen Namen zu geben. So können Sie die Drucke abgleichen. Allerdings wird dieser Zwischenspeicher gelöscht, wenn Sie die jeweilige Sitzung verlassen.